iDoroulette pour un échauffement ludique

autour du renforcement musculaire

Dans l'application iDocéo (disponible sur iPhone et iPad), il y a une fonction roulette qui peut être très utile et ludique pour tirer au sort des élèves ou tirer au sort des exercices à réaliser.

Je vais donc vous présenter une roulette « RENFO » qui peut être utilisée lors d'un échaufement ou au sein même de votre cycle d'EPS.

Vous pourrez utiliser au choix tous les exercices ou en sélectionner quelques uns.

# Tuto pour réaliser une roulette avec tous les exercices de votre liste

### 1)Tout d'abord, il faut créer une classe et nommer vos exercices à la place des noms des étudiants

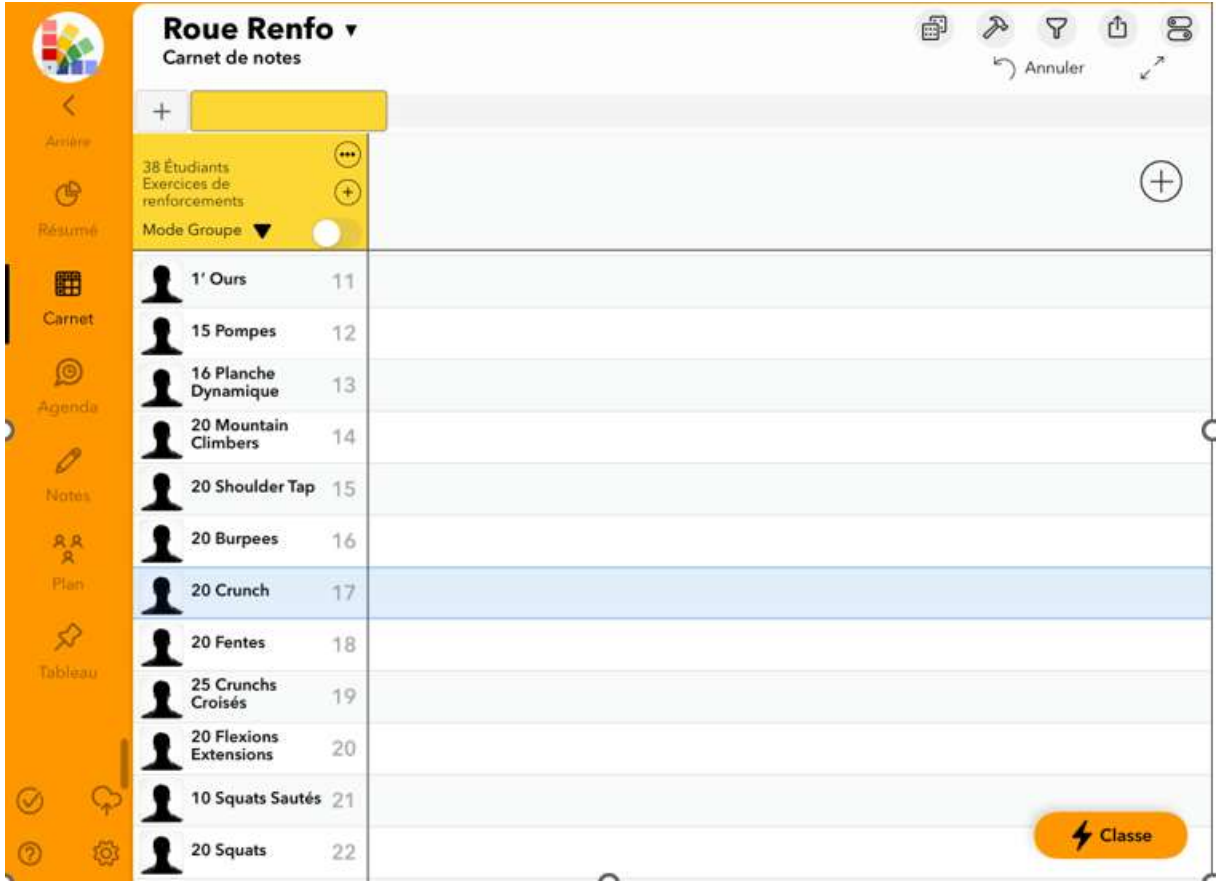

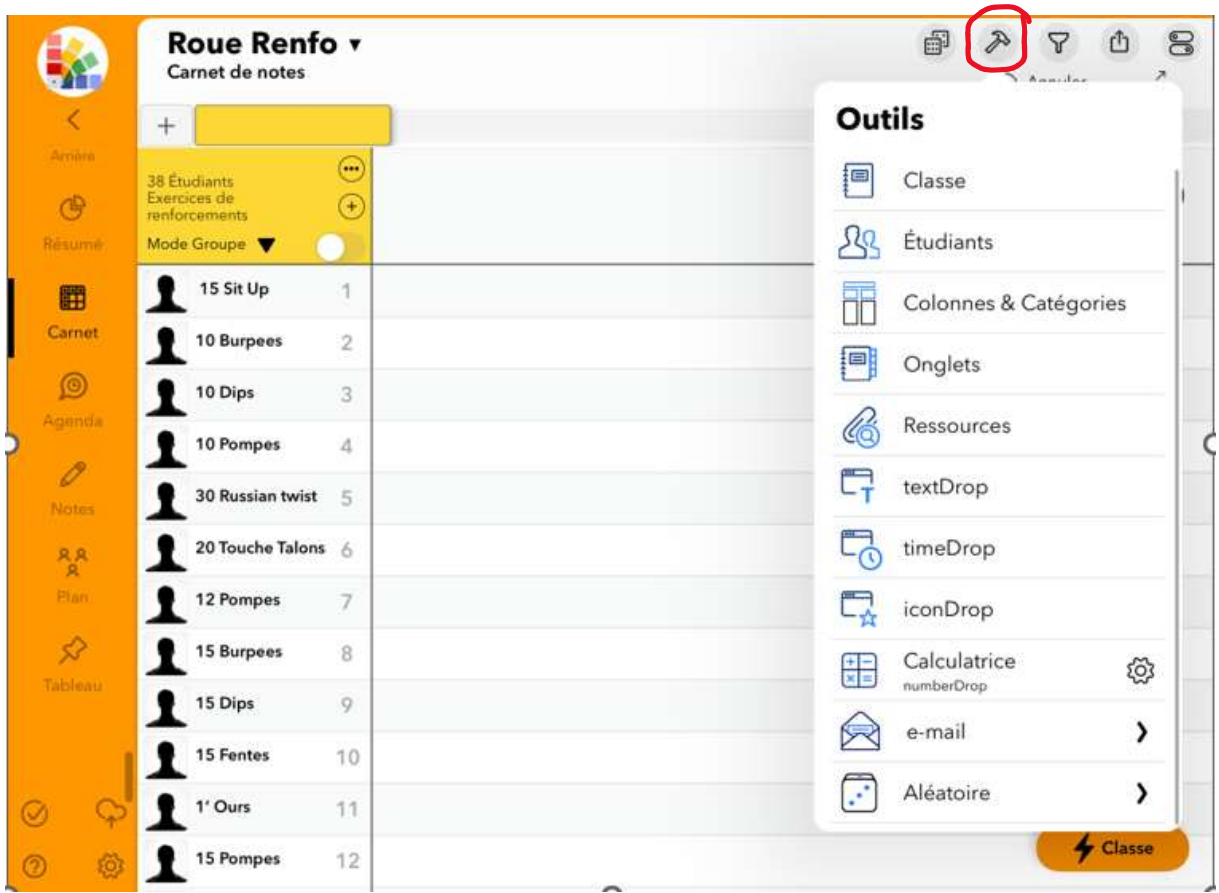

# 2) Ensuite, il faut cliquer sur le marteau en haut à droite.

# 3) Sélectionner le mode « Aléatoire » tout en bas du menu déroulant

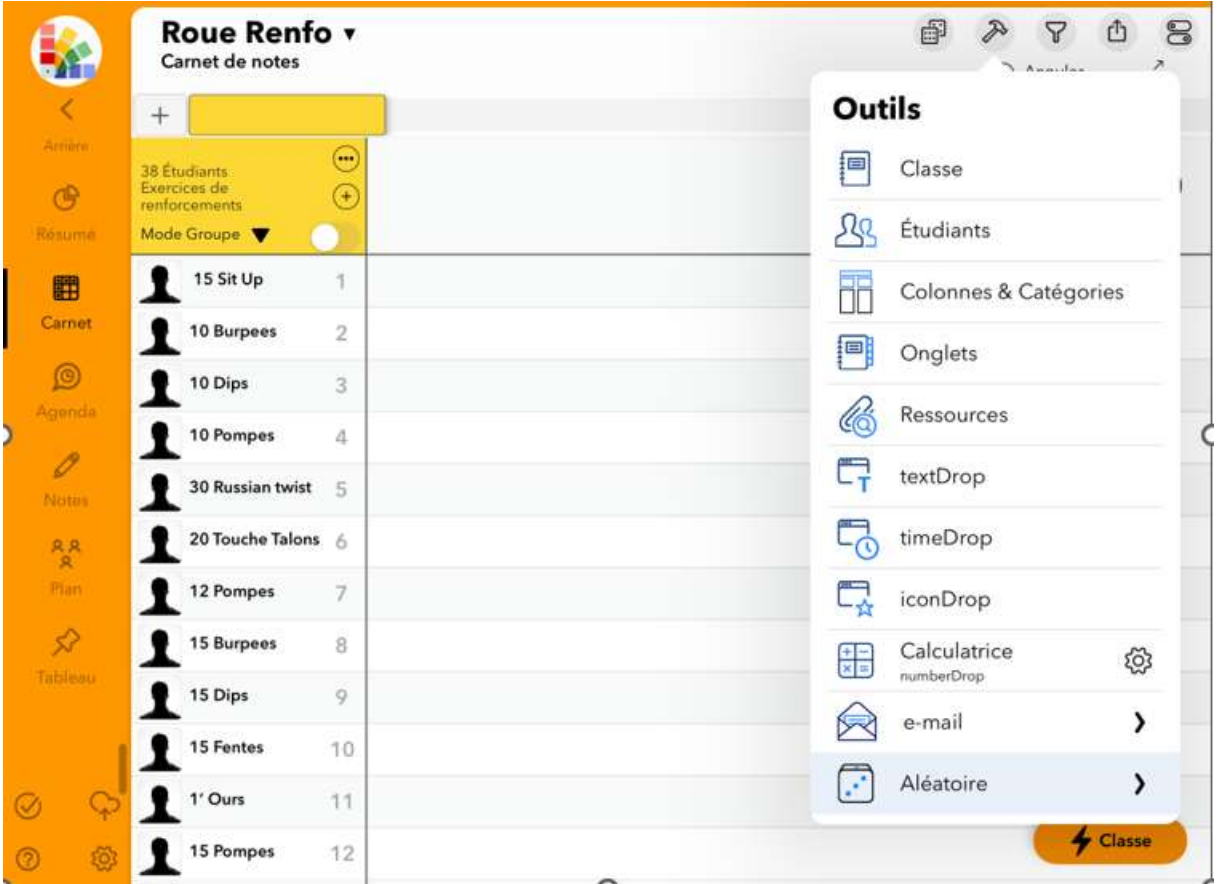

#### 4) Dans le menu qui s'ouvre, il faut sélectionner « Etudiants » si l'on veut obtenir une roulette avec tous les exercices.

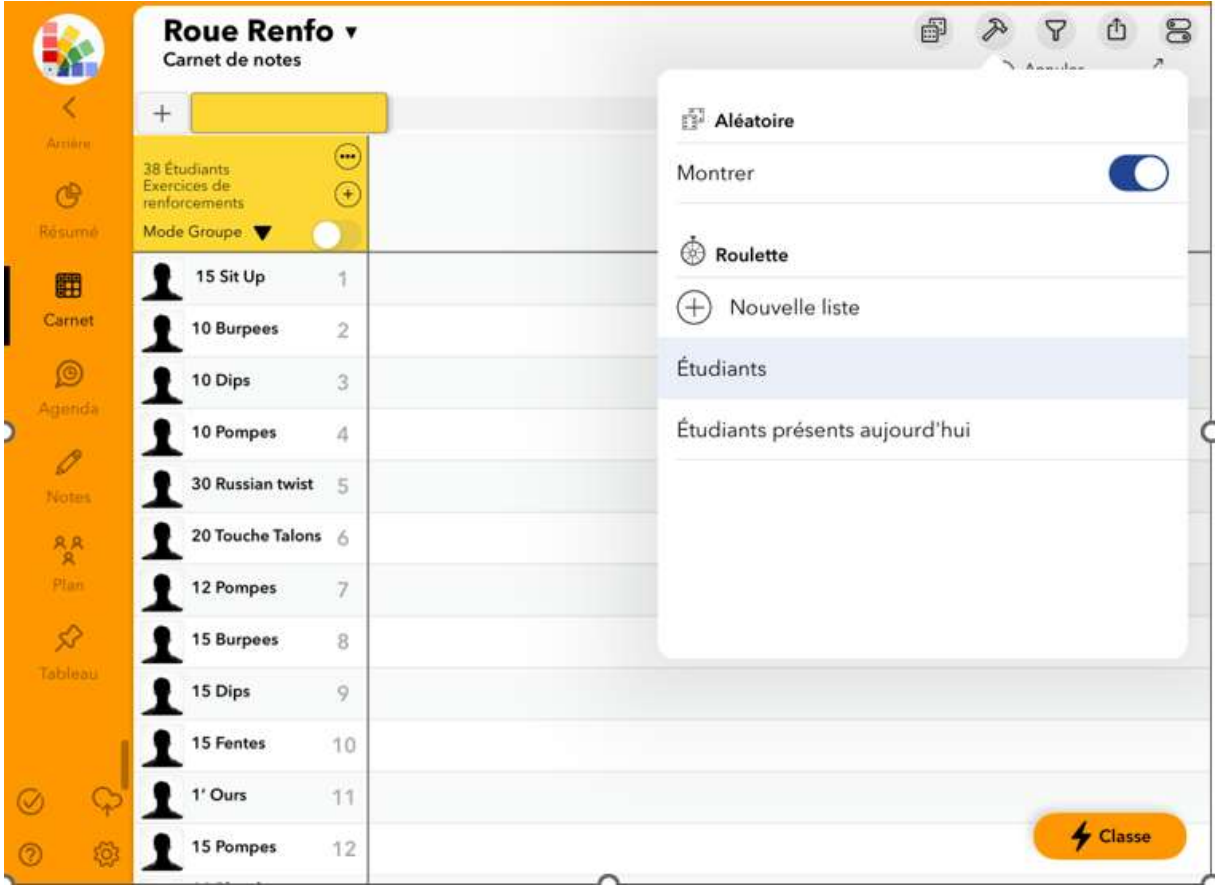

# 5) Vous obtenez une roulette comme celle-ci.

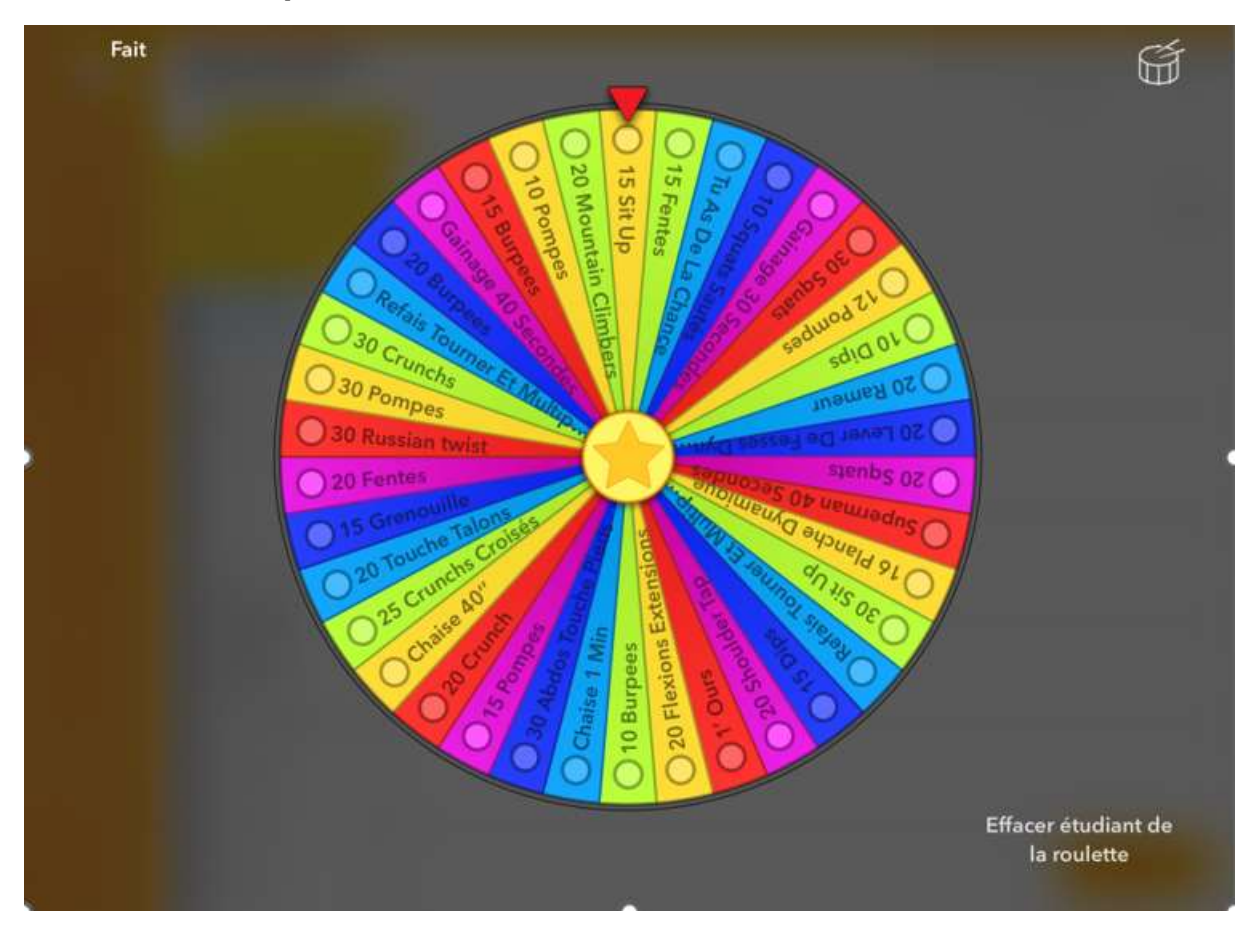

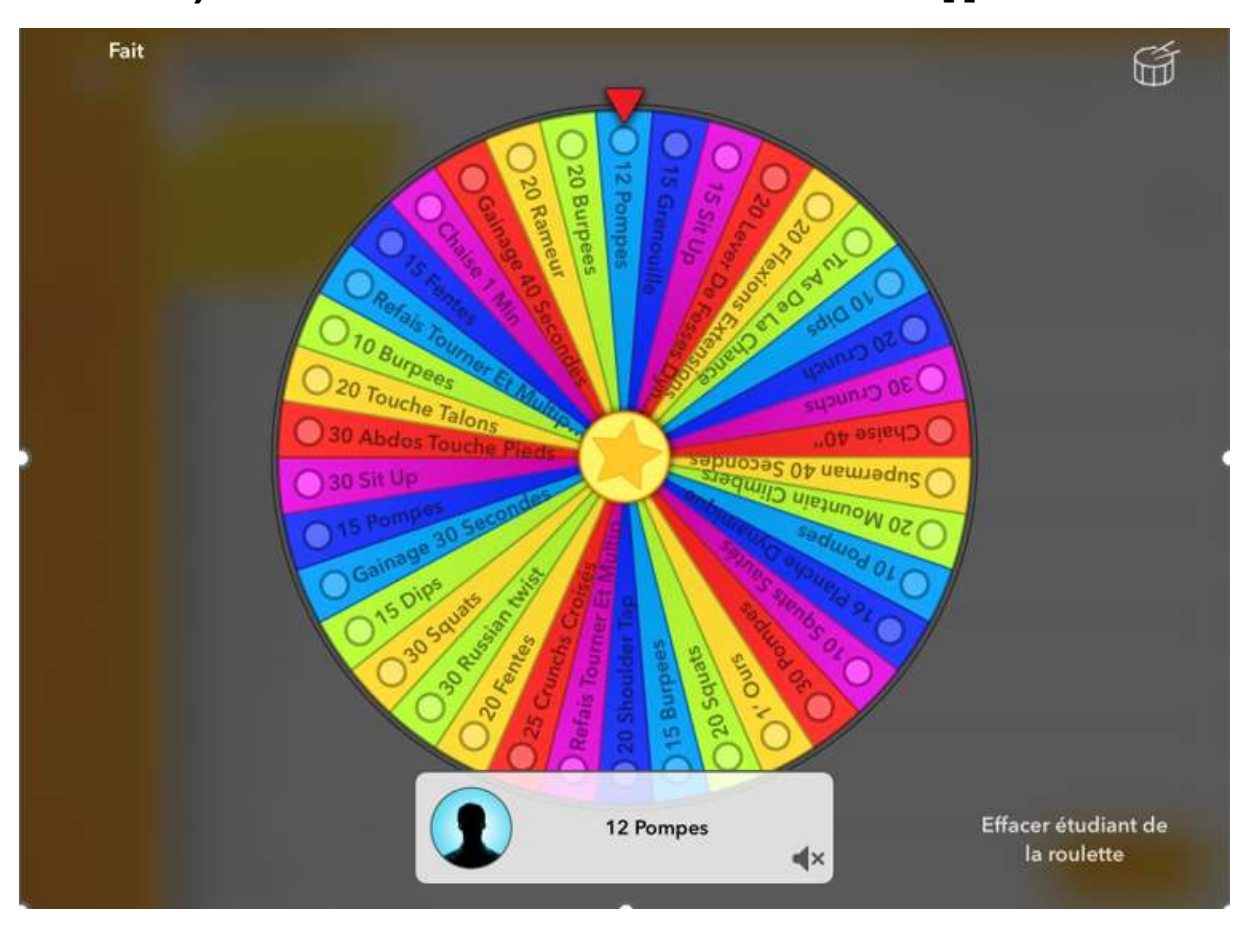

6) Il suffit de la faire tourner et votre exercice apparaît.

# Tuto variante avec sélection de quelques exercices seulement

### 1)Tout d'abord, il faut créer une colonne de présence dans votre liste de classe et valider les exercices que vous souhaitez voir apparaître dans votre roulette

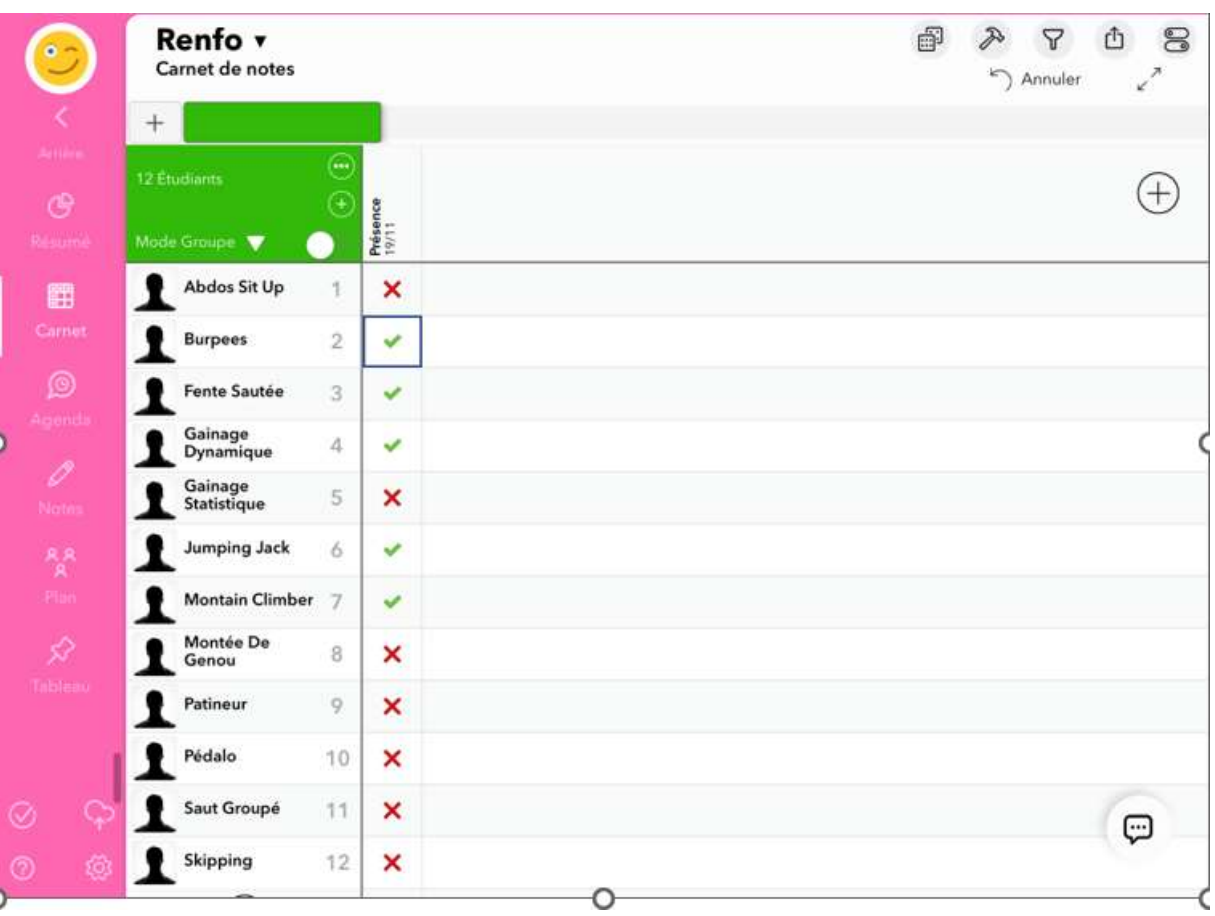

## 2) Ensuite, il faut sélectionner le « Marteau », puis « Aléatoire », et « Etudiants présents aujourd'hui » pour obtenir la roulette avec uniquement les exercices choisis.

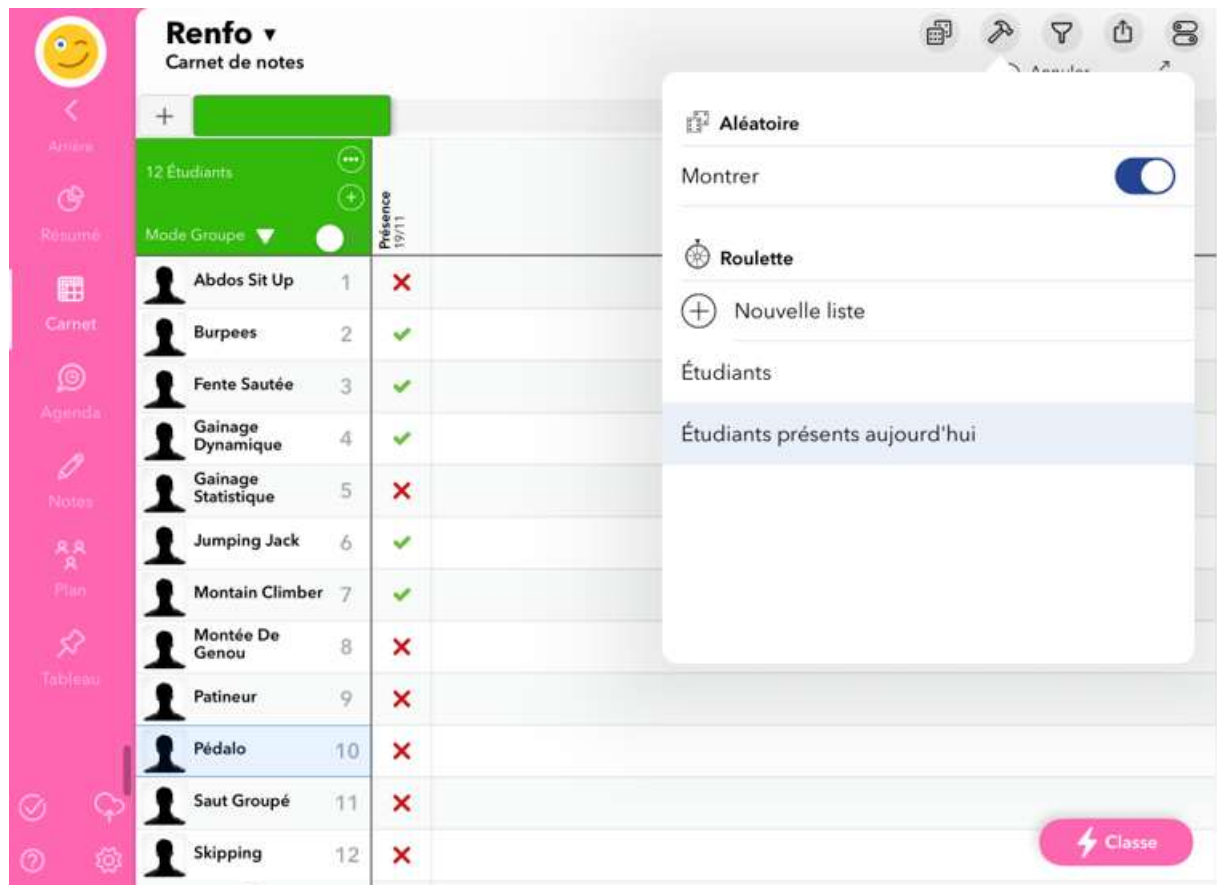

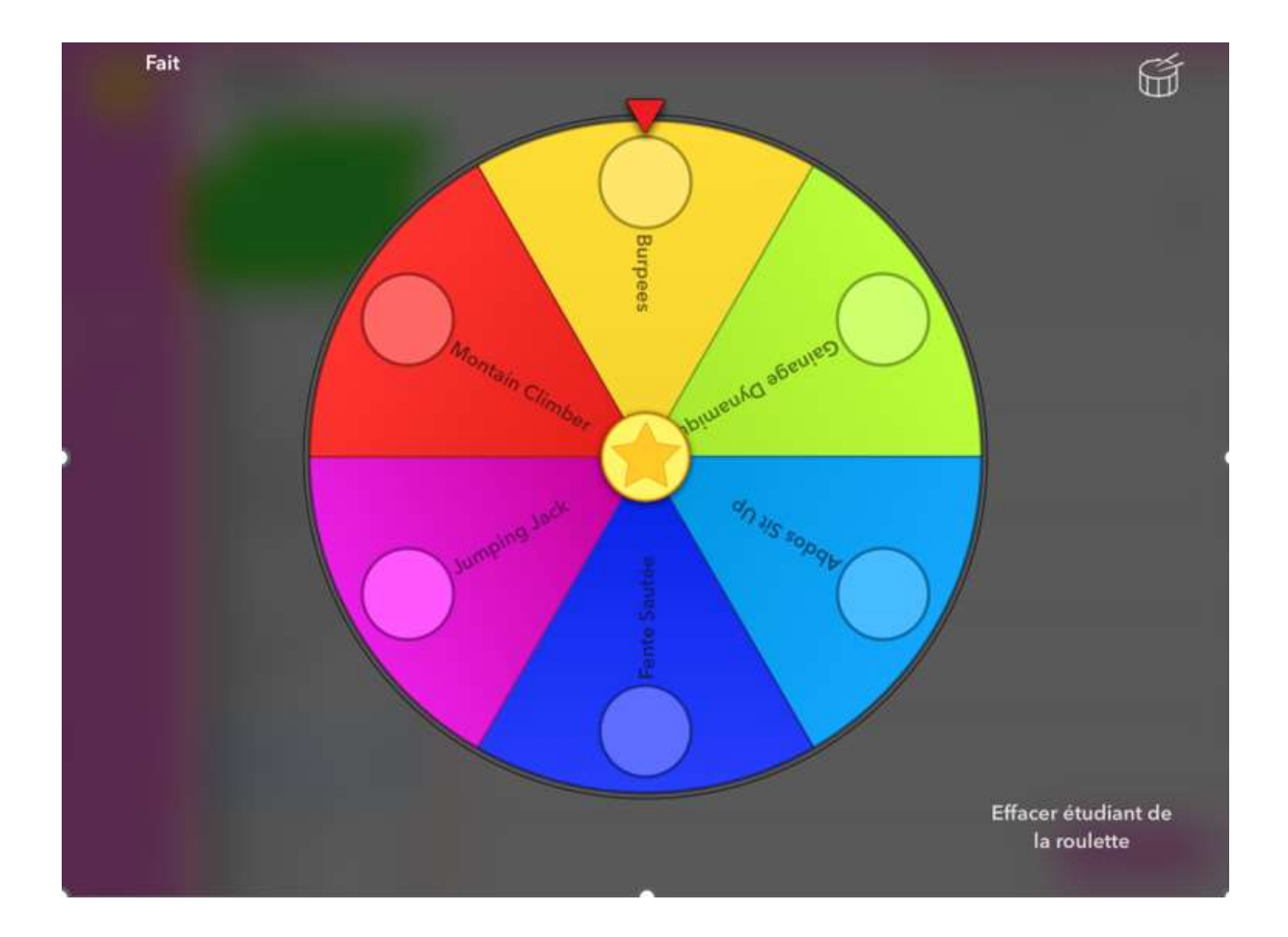